Зайти в меню «Дневник». Посмотреть Д.З, которое выдали учителя, нажать на светлый листочек. Ввести текст ответа и (или) прикрепить файл – «Сохранить». Листочек потемнеет, значит задание увидит учитель. Письма отправлять не нужно

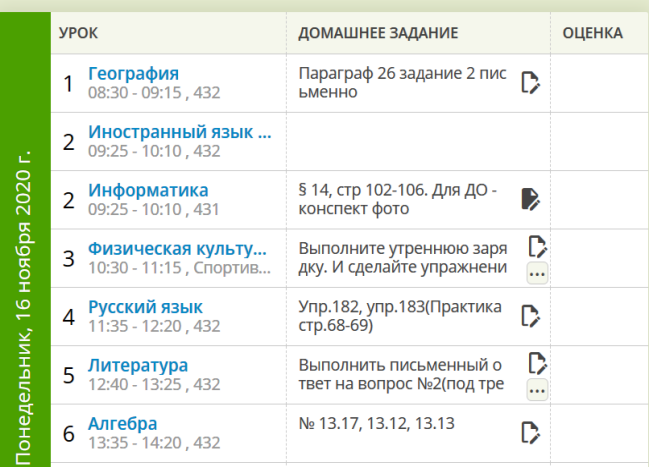

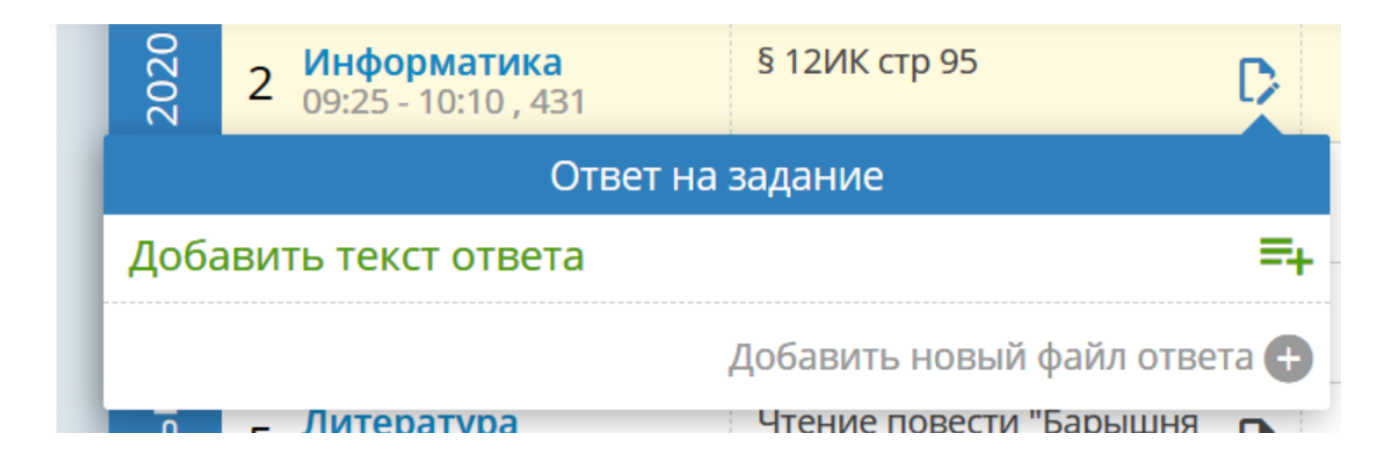

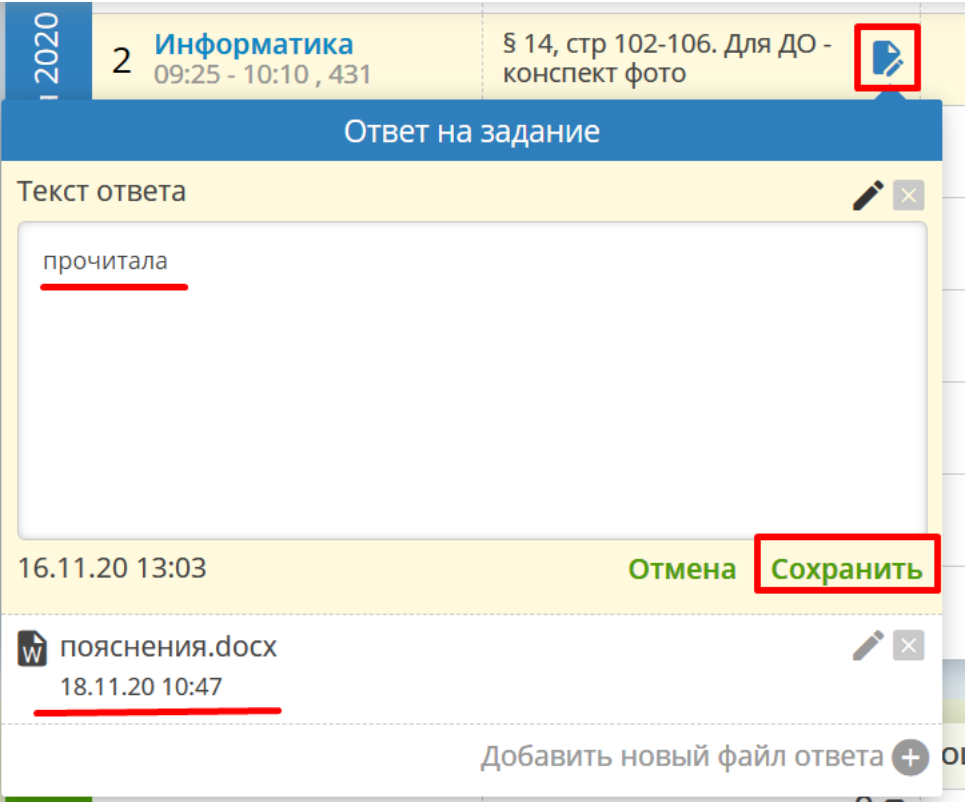